# **Radiation Oncology**

Provider Education for Blue Cross® Blue Shield® of Arizona (BCBSAZ)

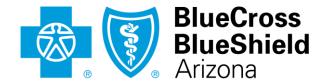

An Independent Licensee of the Blue Cross Blue Shield Association

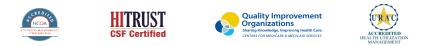

©2019 eviCore healthcare. All Rights Reserved. This presentation contains CONFIDENTIAL and PROPRIETARY information.

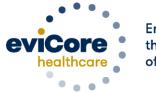

Empowering the Improvement of Care

# **Company Overview**

# 250M Members Managed

# **1 O** Comprehensive Solutions

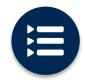

The industry's most comprehensive clinical evidence-based guidelines

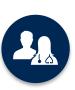

5k<sup>+</sup> employees including **1k clinicians** 

Engaging with 570k<sup>+</sup> providers

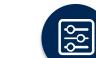

Advanced, innovative, and intelligent technology

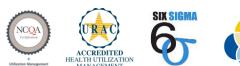

Quality Improvement Organizations Sharing Knowledge. Improving Health Care. CENTERS FOR MEDICARE & MEDICAID SERVICES

#### Headquartered in Bluffton, SC Offices across the US including:

- Lexington, MA
- Colorado Springs, CO
- Franklin, TN
- Greenwich, CT
- Melbourne, FL
- Plainville, CT
- Sacramento, CA
- St. Louis, MO

### **Radiation Oncology – Our Experience**

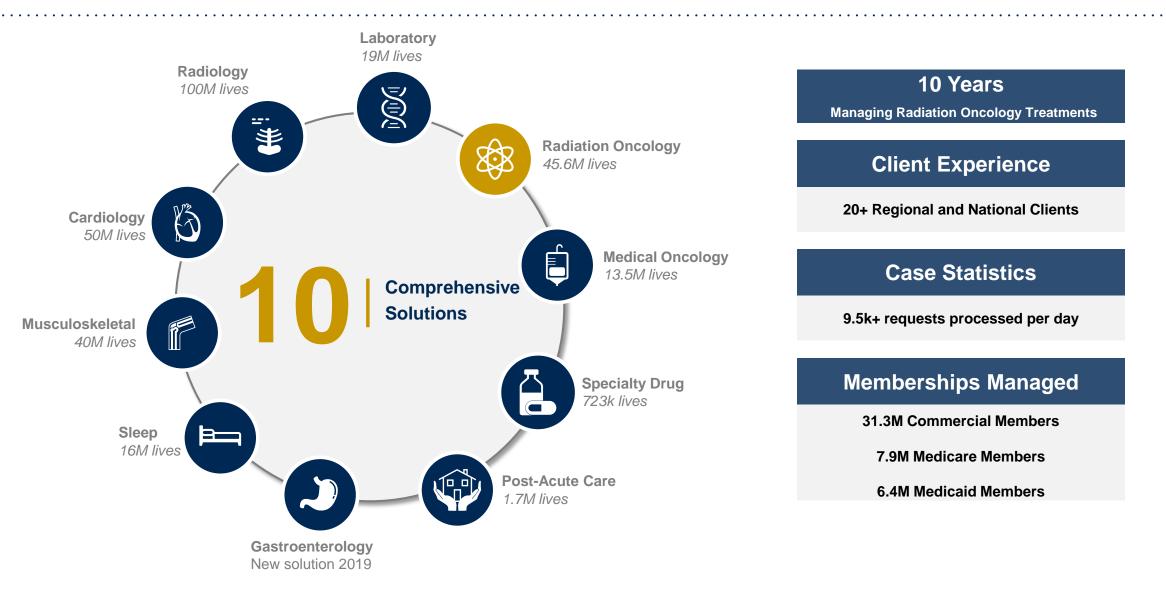

# **Our Clinical Approach**

©eviCore healthcare. All Rights Reserved. This presentation contains CONFIDENTIAL and PROPRIETARY information.

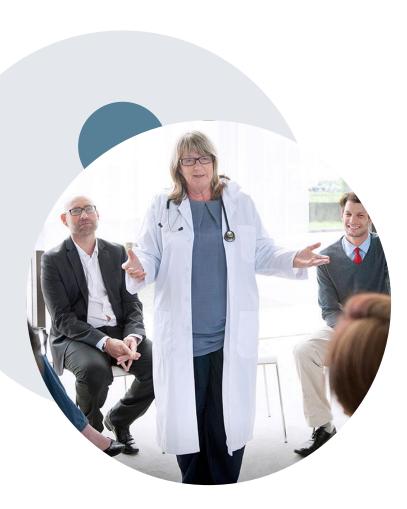

### **Evidence-Based Guidelines**

#### The foundation of our solutions

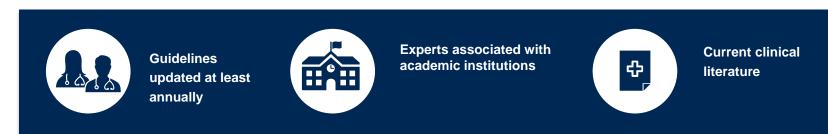

#### Aligned with National Societies:

- American Society for Radiation Oncology
- American College of Radiology
- American College of Radiation Oncology
- National Comprehensive Cancer Network (NCCN)
- Medicare Guidelines

- Dr. Raj Singla eviCore
- Dr. Nimi Tuamokumo eviCore
- Dr. Borys Mychalczak Memorial Sloan-Kettering, NY
- Dr. Abram Recht Beth Israel Deaconess Medical Center, Harvard, MA

# **Clinical Staffing** – Multi-Specialty Expertise

### Dedicated nursing and physician specialty teams for various solutions

- Anesthesiology
- Ocardiology
- Ochiropractic
- Emergency Medicine
- Family Medicine
  - Family Medicine / OMT
  - Public Health & General Preventative Medicine
- Gastroenterology
- Internal Medicine
  - Cardiovascular Disease
  - Critical Care Medicine
  - Endocrinology, Diabetes & Metabolism
  - Gastroenterology
  - Geriatric Medicine
  - Hematology
  - Hospice & Palliative Medicine
  - Medical Oncology
  - Pulmonary Disease
  - Rheumatology
  - Sleep Medicine
  - Sports Medicine

- Medical Genetics
- Nuclear Medicine
- OB/GYN
- Maternal-Fetal Medicine
- Oncology / Hematology
- Orthopedic Surgery
- Otolaryngology
  - Pain Mgmt. / Interventional Pain
- Pathology
  - Clinical Pathology
  - Pediatric
    - Pediatric Cardiology
    - Pediatric Hematology-Oncology
  - Physical Medicine & Rehabilitation Pain Medicine
  - Physical Therapy
  - Radiation Oncology
  - Radiology
  - Diagnostic Radiology
    - Neuroradiology
    - Radiation Oncology
    - Vascular & Interventional Radiology

- Sleep Medicine
- Sports Medicine
- Surgery
  - Cardiac
  - General
  - Neurological
  - Spine
  - Thoracic
  - Vascular
  - O Urology

16+

Radiation

**Oncologists** Oncologyon staff

### 21+ Radiation

Trained

Nurses

# **Our Service Model**

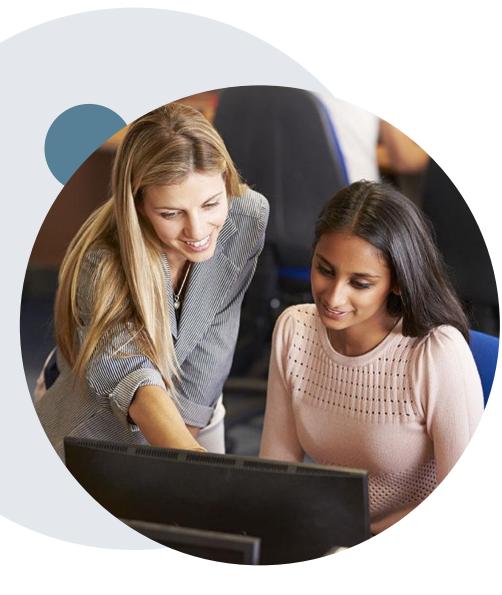

### **Enabling Better Outcomes**

#### **Enhancing outcomes through Client and Provider engagement**

#### **Client and Provider Operations Team –**

Client Provider Representatives are cross-trained to investigate escalated provider and client related issues.

#### **Client Experience Manager –**

Client Service Managers lead resolution of complex service issues and coordinate with partners for continuous improvement.

#### Regional Provider Engagement Manager –

Regional Provider Engagement Managers are on-the-ground resources who serve as the voice of eviCore to the provider community.

### Why Our Service Delivery Model Works

One centralized intake point

allows for timely identification, tracking, trending, and reporting of all issues. It also enables eviCore to quickly identify and respond to systemic issues impacting multiple providers. **Complex issues are escalated to resources** who are the subject matter experts and can quickly coordinate with matrix partners to address issues at a rootcause level. Routine issues are handled by a <u>team</u> of representatives who are cross trained to respond to a variety of issues. There is no reliance on a single individual to respond to your needs.

# Radiation Oncology Utilization Management (UM) Program for BCBSAZ

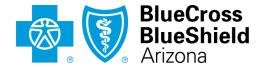

An Independent Licensee of the Blue Cross Blue Shield Association

©eviCore healthcare. All Rights Reserved. This presentation contains CONFIDENTIAL and PROPRIETARY information.

# **UM for Radiation Oncology**

Please note: For Medicare Advantage members, eviCore will begin accepting precertification/prior authorization requests for radiology on 5/25/2020 for dates of service 6/1/2020 and beyond.

| Prior Authorization applies to the following treatments:                                                                                                    | Prior Authorization does <b>NOT</b> apply to services that are in:                                                                                                    |
|----------------------------------------------------------------------------------------------------|----------------------------------------------------------------------------------------------------|
| <ul> <li>3-D Conformal Radiation Therapy</li> <li>Complex (2D) Radiation Therapy</li> <li>Intensity Modulated Radiation Therapy (IMRT)</li> <li>Image-Guided Radiation Therapy</li> <li>Brachytherapy</li> <li>Stereotactic Radiosurgery (SRS/SBRT)</li> <li>Proton Therapy</li> <li>Hyperthermia</li> <li>Radiopharmaceuticals</li> </ul> | <ul> <li>Emergency Room Services</li> <li>23 Hour Observations</li> <li>Inpatient Stays</li> <li>Provider Resource Page</li> <li>Providers and/or staff can utilize BCBSAZ's Provider Resource page to access a list of covered CPT codes, Clinical Worksheets, FAQs, Quick Reference Guides, and additional educational materials by visiting:</li> <li><u>evicore.com/healthplan/azblue</u></li> </ul> |
|                                                                                                    | Important Information                                                                                                    |
|                                                                                                    | Note: Any provider can initiate a precertification request. However, if a required precertification is not obtained, the penalty is applied to:                                                                                                    |

a)the contracted servicing provider or facility

b)the member, if an out-of-network provider or facility is used

# **Continuity of care for Medicare Advantage members**

Medicare Advantage patients already enrolled in a treatment protocol as of May 31, 2020 will not need a new prior authorization to continue their treatment. All new treatment protocols starting on or after June 1, 2020 will require a prior authorization through eviCore.

| Treatment started prior to 6/1/2020:  | Treatment will start 6/1/2020 and after:      |
|---------------------------------------|-----------------------------------------------|
| Does not require new precertification | Requires new precertification through eviCore |
|                                       |                                               |
|                                       |                                               |
|                                       |                                               |

**Note**: Any provider can initiate a prior authorization request. However, if a required prior authorization is not obtained, the penalty is applied to:

a) the contracted servicing provider or facility

b)the member, if an out-of-network provider or facility is used

## **Applicable MA Membership**

eviCore prior authorization is required for BCBSAZ members enrolled in the following MA benefit plans (does *not* include plans administered by P3 Health Partners):

| BENEFIT PLAN                          | PREFIX | SERVICE AREA               | PRIOR AUTH ADMINISTRATOR                                 |  |  |
|---------------------------------------|--------|----------------------------|----------------------------------------------------------|--|--|
| Blue Medicare Advantage Classic (HMO) | M2K    | Maricopa County and        |                                                          |  |  |
| Blue Medicare Advantage Plus (HMO)    |        | parts of Pinal County      |                                                          |  |  |
| BluePathway Plan 2 (HMO)              | M2V    | Mariaana County            | BCBSAZ, in partnership with eviCore for certain services |  |  |
| BluePathway Plan 3 (HMO)              |        | Maricopa County            | evicore for certain services                             |  |  |
| BlueJourney (PPO)                     | МЗР    | Maricopa and Pima counties |                                                          |  |  |

## **BCBSAZ commercial members in-scope for eviCore UM**

#### eviCore UM is required for these BCBSAZ members:

- · Most of our fully insured and administered benefit plans
- BCBSAZ-administered MA plans (DOS 6/1/2020 and beyond)

#### eviCore UM is not required for these members (follow precert/prior auth instructions on the back of the ID card):

- Certain large employer groups with customized benefit plans
- Members with PCP Coordinated Care HMO benefit plans
- Members with TPA-administered employer group plans
- Members with MA plans that are administered by P3 Health Partners
- Members with Federal Employee Program<sup>®</sup> (FEP<sup>®</sup>) plans
- Members with BlueCard<sup>®</sup> (out-of-area) plans

### **Prior Authorization Process**

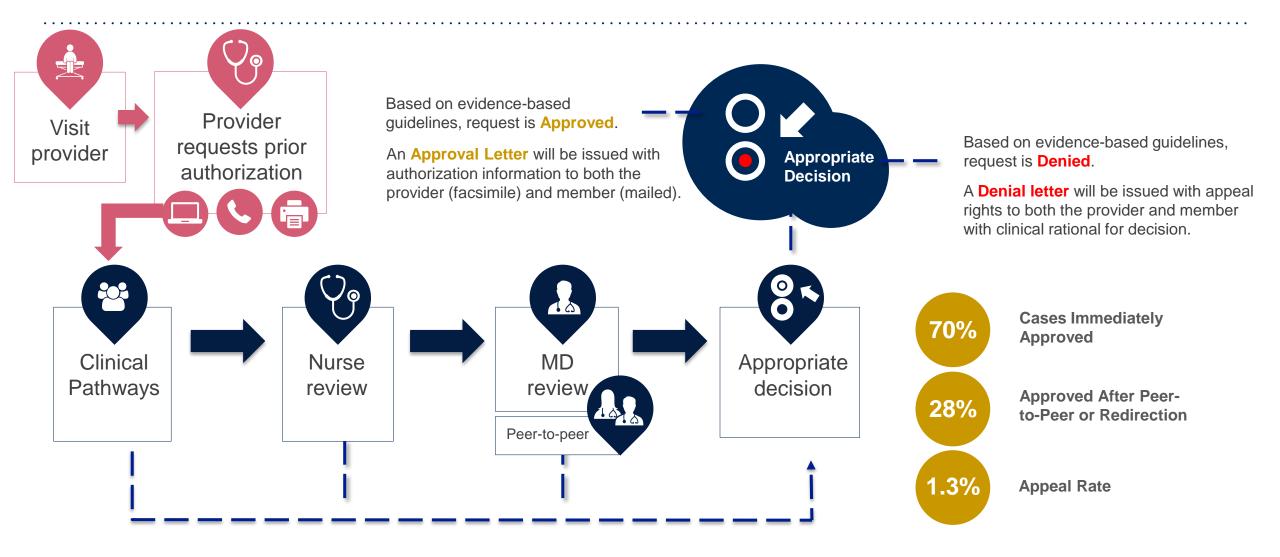

## **Needed Information**

#### **Non-Clinical Information**

#### **Member Information**

- First and Last Name
- Date of Birth
- Member Identification Number
- Phone Number (If Applicable)

#### **Ordering Physician Information**

- First and Last Name
- Practice Address
- National Provider Identification (NPI) Number
- Tax Identification Number (TIN
- Phone and Fax Numbers

#### **Rendering Facility Information**

- Facility Name
- Street Address
- National Provider Identification (NPI) Number
- Tax Identification Number (TIN)
- Phone and Fax Numbers

### **Supporting Clinical Information**

Supporting clinical information is only needed if request is not approved immediately

- Applicable Clinical Worksheet
- Written statement (Indicating why an exception to the policy should be made)
- Treatment Intent
- Stage of disease
- Clinical presentation
- Treatment Plan (Treatment Technique, Number of Fractions, Phases, IGRT)

## **Holistic Treatment Plan Review**

eviCore healthcare relies on information about the patient's unique presentation and physician's intended treatment plan to authorize all services from the initial simulation through the delivery of the last fraction of radiation.

- Providers specify a diagnosis rather than request individual CPT codes
- Diagnosis and treatment plan compared to the evidence-based guidelines developed by our Medical Advisory Board.
- If request is authorized/covered or partially authorized/covered, then the treatment technique and number of fractions will be provided.
- For questions about specific CPT codes that are generally included with each episode of care, please reference the eviCore Radiation Therapy Coding Guidelines located online under the Radiation Oncology Solution on the AZ Provider Resource page:

#### evicore.com/healthplan/azblue

 Correct coding guidelines are based on ASTRO/ACR Radiation Therapy coding resources

# **Basic prior authorization process**

### What happens when I submit a prior authorization request?

#### **Request Processing time**

- Routine requests are processed within 2 business days of receipt of all necessary clinical information.
- Medically Urgent are reviewed within 24 hours.

#### **Denied Requests**

- Communication of the denial determination and rationale (for Medicare Advantage, this communication precedes the actual denial notice).
- Denial notice contains reconsideration options based on the members health plan and line of business.
- The notice also includes instructions on how to request a clinical consultation.

#### **Authorization Notice**

- The notice will be uploaded to the online tool and faxed to the requesting physician.
- Approval information is uploaded to the eviCore online request/status tool and can be printed on demand from the eviCore portal.
- The member will receive the letter in the mail.

#### **Denial Notice**

- The notice will be uploaded to the online tool and faxed to the requesting physician
- Denial information is uploaded to the eviCore online request/status tool and can be printed on demand from the eviCore portal
- The member will receive the letter in the mail.

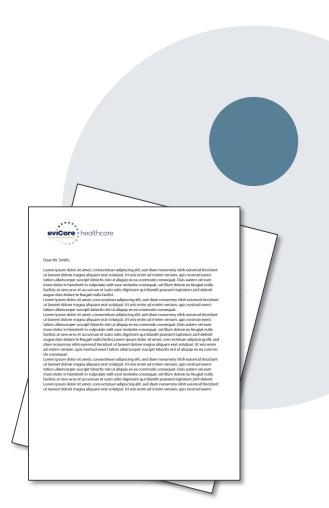

# **Urgent prior authorization requests**

### How can I submit a prior authorization request for an urgent medical situation?

#### Medically urgent services: definition

Medically urgent services address conditions that are a **risk to the patient's life**, **health**, **or ability to regain maximum function**, or when the patient is having severe pain that requires a medically urgent procedure.

#### Requesting an urgent prior authorization

- This option is not available for situations that are *not* medically urgent (such as administrative delays, scheduling, etc.)
- You can submit **medically urgent** prior authorization requests online at eviCore.com.
- When you see the question "Is this request standard/routine?" respond "No." Your case will be automatically be sent to the urgent work list.
- You may also call eviCore with an urgent request. 866.743.9630
- Urgent requests are reviewed within 24 hours.

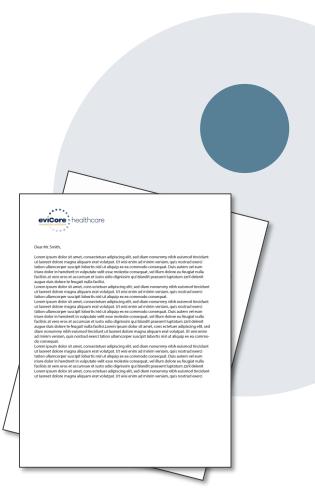

### Authorization scenarios and follow-up options

| So | enario                                                                                                    | Options for commercial plans                                                                                                    | Options for MA plans                                                                   |  |  |  |
|----|----------------------------------------------------------------------------------------------------|----------------------------------------------------------------------------------------------------|----------------------------------------------------------------------------------------|--|--|--|
| 1. | My authorization request was pended for additional information. I haven't rendered the service yet.            | Request eviCore peer-to-peer clinical consultation or submit additional clinical information to eviCore.*                                   |                                                                                        |  |  |  |
| 2. | <i>My authorization request was denied. I haven't rendered the service yet.</i>                                | Request eviCore reconsideration<br>(re-review) for potential overturn<br>of denial*                                                         | Request eviCore consultation or<br>submit appeal with supporting<br>records to BCBSAZ* |  |  |  |
|    | rendered the service yet.                                                                                      | or demai                                                                                                    | eviCore consultation can't be used<br>to overturn the denial                           |  |  |  |
| 3. | <i>My authorization request was denied. I have already rendered the service, but haven't submitted a claim</i> | Submit appeal with supporting<br>records to BCBSAZ*                                                                                         | Submit claim with supporting<br>records to BCBSAZ                                      |  |  |  |
|    | yet.                                                                                                    | eviCore consultation can't be used to overturn the denial                                                                                   |                                                                                        |  |  |  |
| 4. | <i>Oops! I didn't request authorization before rendering the service. I haven't submitted a claim yet.</i>     | Request post-service retrospective review within 30 day<br>The request may be denied and penalties may apply                                |                                                                                        |  |  |  |
| 5. | <i>Oops! I didn't request authorization before rendering the service. I have already submitted a claim.</i>    | Follow instructions on your remit<br>for post-service, post-claim retrospective review<br>The request may be denied and penalties may apply |                                                                                        |  |  |  |
| 6. | <i>I disagree with the final authorization denial decision.</i>                                                | Submit appeal with supporting records to BCBSAZ*<br>eviCore consultation can't be used to overturn the denial                               |                                                                                        |  |  |  |

\* Follow the instructions in your eviCore notice for submitting additional information or requesting clinical consultations.

\_ ©eviCore healthcare. All Rights Reserved. This presentation contains CONFIDENTIAL and PROPRIETARY information.

# How does a Peer-to-Peer Consultation (P2P) work?

#### How P2Ps work for commercial plans

If a request has been pended or denied and requires further clinical review, you may request a clinical consultation. In certain instances, additional clinical information provided during the consultation is sufficient to satisfy the medical necessity criteria for approval.

#### How P2Ps work for Medicare Advantage plans

If a request has been pended for additional clinical information, follow the instruction on the notice from eviCore. If the determination decision has not yet been made, the consultation could influence the initial decision.

If a denial decision has already been made, the information shared in the consultation may *not* be used to overturn the denial. The information shared in the consultation may be used in submitting an appeal.

#### How to request an eviCore P2P

Providers, nurse practitioners and physician assistants can request a clinical consultation by:

- Visiting evicore.com/provider/request-a-clinical-consultation and requesting a scheduling appointment
- Using the Self-Service P2P consultation option from the Authorization Lookup tool on the provider portal, eliminating the need to receive a scheduling callback:

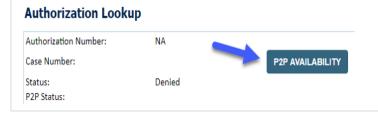

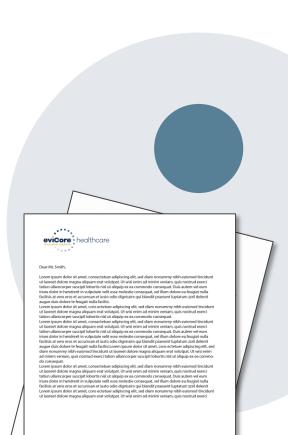

# **Provider Portal Overview**

Account Access

©eviCore healthcare. All Rights Reserved. This presentation contains CONFIDENTIAL and PROPRIETARY information.

### eviCore Provider Portal

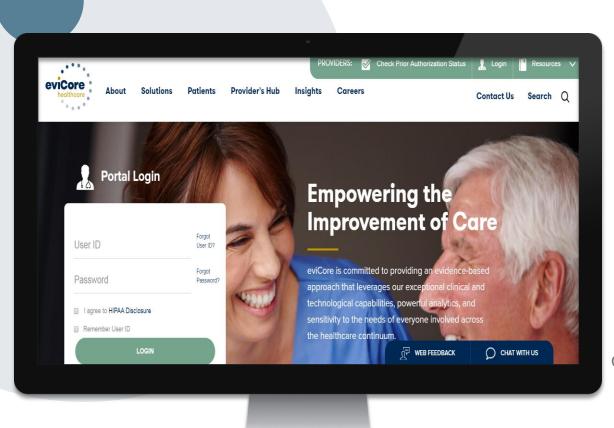

The eviCore online portal is the quickest, most efficient way to request prior authorization and check authorization status and is available 24/7.

By visiting <u>www.eviCore.com</u> providers can spend their time where it matters most — with their patients!

Or by phone:

**Phone Number:** 866.540.2406 7:00 a.m. to 7:00p.m. (Monday – Friday) The eviCore.com website is compatible with the following web browsers:

- Google Chrome
- Mozilla Firefox
- Internet Explorer 9, 10, and 11

You may need to disable pop-up blockers to access the site. For information on how to disable pop-up blockers for any of these web browsers, please refer to our **Disabling Pop-Up Blockers guide**.

### **Online Precertification Requests – from the BCBSAZ Secure Portal**

#### Accessing the eviCore request tool from the BCBSAZ secure provider portal (single sign-on):

Provider Resources 🗸 Education & Training 🗸 Population Health 🗸 Practice Management ٨ ACCOUNT MANAGEMENT **ELIGIBILITY & BENEFITS** PRECERTIFICATION **Change Contact Information** CHS Group Information BCBSAZ Members-Precert Code List Std Change Password Eligibility and Benefits Inquiry **BCBSAZ Members-Precert Lookup Tool Eligibility and Benefits Results** My Account BCBSAZ Members-Precert Reg Lists 2020 Member ID Prefix Lists Office User Management **Provider Information Change** My Patients List **BCBSAZ Members-Requests Provider Management BCBSAZ Members-Requests: PCP HMO** PCP COORDINATED CARE HMO PLANS Sub Organization Management BCBSAZ Members-Requests: eviCore 2020 Provider Guide Fax-Referrals/Precerts Request **BCBSAZ Members-Requests: PCP HMO** CLAIMS **Claim Status Inquiry** Online-Referrals/Precerts Request or View 1 BCBSAZ Members-Resources: eviCore PCP Panel Roster Online Remits **BCBSAZ Members-Resources: Pharmacy** CLINICAL CRITERIA PHARMACY **BCBSAZ Members-Specialty Med List** BCBSAZ Members-InterQual® Search Pharmacy Information BlueCard (Out-of-Area) Members **BCBSAZ Members-Chiropractic Guidelines CHS Group Members** BCBSAZ Members-eviCore Guidelines **FEP Members** BCBSAZ Members-site-of-Service Criteria Precertification Requests – Quick Guide BlueCard (Out-of-Area) Members CHS Group Members FEP Members

### **Online Precertification Requests**

| BCBSAZ Members-Requests: eviCore | Enter Requ       | uired Information           |       |        |
|----------------------------------|------------------|-----------------------------|-------|--------|
|                                  | Tax ID *:        | Enter at least 3 characters |       |        |
|                                  | Member ID *:     | Enter Member ID             |       |        |
|                                  | Date of Birth *: | MM/DD/YYYY                  |       |        |
|                                  | Service Type *:  | Select Service Type         |       |        |
|                                  |                  |                             | Close | Submit |

## Online Prior Auth Requests – from the BCBSAZ MA Secure Provider Portal

Accessing the eviCore request tool from the BCBSAZ MA secure provider portal at azbluemedicare.com > Resources > Prior Authorization and Care Management:

| Prior Authorization and Care Management<br>Care Management Referral Form |
|--------------------------------------------------------------------------|
| <u>Part B Drug List – BCBSAZ</u>                                         |
| Part D Drug Coverage Determination Form (Submit Online)                  |
| Part D Drug Coverage Determination Fax Form                              |
| Prior Authorization Request Fax Form                                     |
| Prior Authorization Requests/Status: eviCore                             |
| Prior Authorization Requirements Code List 2020 – BCBSAZ                 |
| Prior Authorization Requirements Code List 2020 – P3 Health Partners     |
|                                                                          |

# **Online Prior Authorization Requests**

| Prior Authorization and Care Management                    |                                   |
|------------------------------------------------------------|-----------------------------------|
| Care Management Referral Form                              |                                   |
| Part B Drug List – BCBSAZ                                  |                                   |
| Part D Drug Coverage Determination Form (Submit Online     |                                   |
| Part D Drug Coverage Determination Fax Form                |                                   |
| Prior Authorization Request Fax Form                       |                                   |
| Prior Authorization Requests/Status: evicore               |                                   |
| Prior Authorization Requirements Code List 2020 - BCBSAZ   |                                   |
| Prior Authorization Requirements Code List 2020 - P3 Healt | h Partners                        |
| pvider oortsl                                              |                                   |
| Enter R                                                    | equired Information               |
|                                                            |                                   |
| Tax II                                                     | D*: Enter at least 3 characters - |
| Member II                                                  | D*: Enter Member ID               |
| Date of Birt                                               | h *: ММ/DD/ҮҮҮҮ                   |
| Service Typ                                                | e *: Select Service Type 👻        |
|                                                            |                                   |

### Login Options: Which one is best for your needs? Direct login from eviCore site vs. Single Sign-On (SSO) from BCBSAZ secure portal

| FUNCTIONS           | Notes                                                                                                    |                                                                                                    |  |  |  |  |  |
|---------------------|----------------------------------------------------------------------------------------------------|----------------------------------------------------------------------------------------------------|--|--|--|--|--|
| Save & Finish Later | To find and resume a specific authorization request, you must be logged in the same way you were when you created the request |                                                                                                    |  |  |  |  |  |
| Create Request      | The SSO link in the BCBSAZ<br>MA secure portal works only<br>for BCBSAZ MA members.                                           | When logged in to eviCore<br>directly, you can make<br>authorization requests for<br>members of any insurance plan<br>utilizing eviCore.                |  |  |  |  |  |
| View Summary        | logged in to eviCore directly. The                                                                                            | a can only see the authorization summary tab when you are ged in to eviCore directly. The summary tab displays your ent cases from all insurance plans. |  |  |  |  |  |

### eviCore healthcare Website

#### Visit www.evicore.com

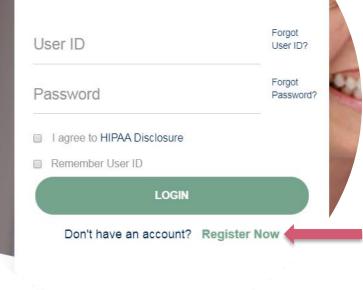

**Portal Login** 

10

#### Already a user?

If you already have access to eviCore's online portal, simply login with your User ID and Password and begin submitting requests real-time!

#### Don't have an account?

Click "Register Now" and provide the necessary information to receive access today!

### **Creating An Account**

| eviCore healthcare                    |                                                                   |                                                                   |                |         |                  |
|---------------------------------------|-------------------------------------------------------------------|-------------------------------------------------------------------|----------------|---------|------------------|
| `*** <b>*</b>                         |                                                                   |                                                                   |                |         | * Required Field |
| Web Portal Preference                 |                                                                   |                                                                   |                |         |                  |
| Please select the Portal that is list | ted in your provider training material. This selection determines | the primary portal that you will using to submit cases over the w | veb.           |         |                  |
| Default Portal*:                      | Select<br>CareCore National<br>Medsolutions                       |                                                                   |                |         |                  |
| User Information                      |                                                                   |                                                                   |                |         |                  |
| All Pre-Authorization notifications   | s will be sent to the fax number and email address provided below | ow. Please make sure you provide valid information.               |                |         |                  |
| User Name*:                           |                                                                   | Address*:                                                         |                | Phone*: |                  |
| Email*:                               |                                                                   |                                                                   |                | Ext:    |                  |
| Confirm Email*:                       |                                                                   | City*:                                                            |                | Fax*:   |                  |
| First Name*:                          |                                                                   | State*:                                                           | Select V Zip*: |         |                  |
| Last Name*:                           |                                                                   | Office Name:                                                      |                |         |                  |
|                                       |                                                                   |                                                                   |                |         | Next             |

Select <u>CareCore National</u> as the <u>Default Portal</u>, and complete the user registration form.

Review information provided, and click "Submit Registration."

©eviCore healthcare. All Rights Reserved. This presentation contains CONFIDENTIAL and PROPRIETARY information.

## **Account Login**

### To log-in to your account, enter your User ID and Password.

Agree to the HIPAA Disclosure, and click "Login."

| Portal Login                                     |                     |        |
|--------------------------------------------------|---------------------|--------|
|                                                  | Forgot<br>User ID?  |        |
|                                                  | Forgot<br>Password? |        |
| I agree to HIPAA Disclosure     Remember User ID |                     |        |
| LOGIN                                            |                     | 1001   |
| Don't have an account? Reg                       | gister Now          | ale al |

# **Provider Portal Overview**

### Adding Providers

©eviCore healthcare. All Rights Reserved. This presentation contains CONFIDENTIAL and PROPRIETARY information.

### **Welcome Screen**

..... eviCore • healthcare

| Home    | Certification Summary  | Authorization Lookup | Eligibility Lookup | Clinical Certification          | Certification Requests In Progress                                                   | MSM Practitioner Performance Summary Portal | Resources | Manage Your Account | Help / Contact Us |
|---------|------------------------|----------------------|--------------------|---------------------------------|--------------------------------------------------------------------------------------|---------------------------------------------|-----------|---------------------|-------------------|
| Monday, | November 04, 2019 6:18 | PM                   |                    |                                 |                                                                                      |                                             |           | $\mathbf{\nabla}$   | Log Off           |
|         |                        |                      |                    |                                 |                                                                                      |                                             |           |                     |                   |
|         |                        |                      |                    | Welcome to the                  | CareCore National Web Portal. You are                                                | logged in as .                              |           |                     |                   |
|         |                        |                      | Review a           | a summary of recent certifica   | ations >>                                                                            |                                             |           |                     |                   |
|         |                        |                      | Request            | a clinical certification/procee | dure >>                                                                              |                                             |           |                     |                   |
|         |                        |                      | Resume             | a certification request in pro  | ogress >> << Did you know? You can save a cer                                        | tification request to finish later.         |           |                     |                   |
|         |                        |                      | Look up            | an existing authorization >>    | >                                                                                    |                                             |           |                     |                   |
|         |                        |                      | Check m            | ember eligibility >>            |                                                                                      |                                             |           |                     |                   |
|         |                        |                      |                    | C                               | © CareCore National, LLC. 2019 All right:<br>Privacy Policy   Terms of Use   Contact |                                             |           |                     |                   |

Your provider will need to be added to your account prior to case submission. Click the "Manage Your Account" tab to add provider information.

### **Add Practitioner**

| evicore healthcare                            |                      |                    |                               |                                    |                                             |           |                     |                   |                     |
|-----------------------------------------------|----------------------|--------------------|-------------------------------|------------------------------------|---------------------------------------------|-----------|---------------------|-------------------|---------------------|
| Home Certification Summary                    | Authorization Lookup | Eligibility Lookup | <b>Clinical Certification</b> | Certification Requests In Progress | MSM Practitioner Performance Summary Portal | Resources | Manage Your Account | Help / Contact Us | MedSolutions Portal |
| Monday, November 04, 2019 6:33 F              | PM                   |                    |                               |                                    |                                             |           |                     |                   | Log Off             |
| Manage Your Account                           |                      |                    |                               |                                    |                                             |           |                     |                   |                     |
| Office Name: Test<br>Address:                 | Change Passw         | Edit Account       |                               |                                    |                                             |           |                     |                   |                     |
| Primary Contact:<br>Email Address:            |                      |                    |                               |                                    |                                             |           |                     |                   |                     |
| Add Provider<br>Click Column Headings to Sort |                      |                    |                               |                                    |                                             |           |                     |                   |                     |
| No providers on file                          |                      |                    |                               |                                    |                                             |           |                     |                   |                     |
|                                               |                      |                    |                               | © CareCore National, LLC           | . 2019 All rights reserved.                 |           |                     |                   |                     |
|                                               |                      |                    |                               | Privacy Policy   Term              | is of Use   Contact Us                      |           |                     |                   |                     |

Under the "Manage Your Account" tab Click the "Add Provider" button.

## **Add Practitioner**

Find Matches Cancel

| evicore<br>Interview couldant                                   |                                                           |                           |                        |                                    |                                             |              |                   |                   |                     |
|-----------------------------------------------------------------|-----------------------------------------------------------|---------------------------|------------------------|------------------------------------|---------------------------------------------|--------------|-------------------|-------------------|---------------------|
| Home Certification Sum                                          | mary Authorization Lookup                                 | e Eligibility Lookup      | Clinical Certification | Certification Requests In Progress | MSM Practitioner Performance Summary Portal | Resources Ma | nage Your Account | Help / Contact Us | MedSolutions Portal |
| Monday, November 04, 2019                                       | 6:33 PM                                                   |                           |                        |                                    |                                             |              |                   |                   | Log Off             |
| Add Practitioner                                                |                                                           |                           |                        |                                    |                                             |              |                   |                   |                     |
| Enter Practitioner informatio<br>*If registering as rendering g | on and find matches.<br>enetic testing Lab site, enter La | ab Billing NPI, State and | d Zip                  |                                    |                                             |              |                   |                   |                     |
| Practitioner NPI                                                |                                                           |                           |                        |                                    |                                             |              |                   |                   |                     |
| Practitioner State                                              | T                                                         |                           |                        |                                    |                                             |              |                   |                   |                     |
| Practitioner Zip                                                |                                                           |                           |                        |                                    |                                             |              |                   |                   |                     |

© CareCore National, LLC. 2019 All rights reserved. Privacy Policy | Terms of Use | Contact Us

Enter the Provider's NPI, State, and Zip Code to search for the provider record to add to your account. You are able to add multiple Providers to your account.

### **Add Practitioner**

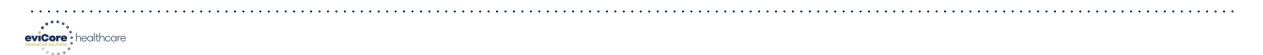

| Home Certification Summary Authorization Lookup | Eligibility Lookup | <b>Clinical Certification</b> | Certification Requests In Progress | MSM Practitioner Performance Summary Portal | Resources Manage Your Account | Help / Contact Us | MedSolutions Portal |
|-------------------------------------------------|--------------------|-------------------------------|------------------------------------|---------------------------------------------|-------------------------------|-------------------|---------------------|
| Monday, November 04, 2019 6:33 PM               |                    |                               |                                    |                                             |                               |                   | Log Off             |

#### **Add Practitioner**

This following practitioner record(s) were found to match the requested NPI. Is this the practitioner you would like to register?

| Practitioner Name | NPI      | Address              | City     | State | Zip   | Phone         | Fax |
|-------------------|----------|----------------------|----------|-------|-------|---------------|-----|
| Last, First       | 12312312 | 730 Coolsprings Blvd | Franklin | TN    | 37067 | (615)548-4000 |     |

Add This Practitioner Cancel

© CareCore National, LLC. 2019 All rights reserved. Privacy Policy | Terms of Use | Contact Us

### Select the matching record based upon your search criteria

## **Add Practitioner**

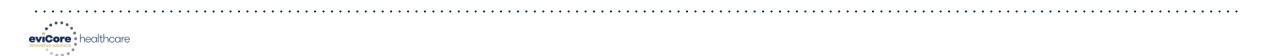

| Home Certification Summary Authorization Lookup | Eligibility Lookup Clinical Certification | on Certification Requests In Progress | MSM Practitioner Performance Summary Portal | Resources Manage Your Account | Help / Contact Us | MedSolutions Portal |
|-------------------------------------------------|-------------------------------------------|---------------------------------------|---------------------------------------------|-------------------------------|-------------------|---------------------|
| Monday, November 04, 2019 6:33 PM               |                                           |                                       |                                             |                               |                   | Log Off             |

#### **Add Practitioner**

If you wish to add an additional practitioner, click the "Add Another Practitioner" button. If you are finished, click the "Continue" button to return to your account.

Add Another Practitioner Continue

© CareCore National, LLC. 2019 All rights reserved. Privacy Policy | Terms of Use | Contact Us

Once you have selected a practitioner, your registration will be completed. You can then access the "Manage Your Account" tab to make any necessary updates or changes.

You can also click "Add Another Practitioner" to add another provider to your account.

### **Certification Summary**

Home Certification Summary Authorization Lookup Eligibility Lookup Clinical Certification Certification Requests In Progress MSM Practitioner Performance Summary Portal Resources Manage Your Account Help / Contact Us Med Solutions Portal

|                                     | Certification S                                                                     | ummary                    |                          |        |                         |                   |                     |           |                 |                |                    |
|-------------------------------------|-------------------------------------------------------------------------------------|---------------------------|--------------------------|--------|-------------------------|-------------------|---------------------|-----------|-----------------|----------------|--------------------|
| Certification Summary<br>Search.    | Search<br>Single Status<br>Show All ▼<br>Filter By Multiple S<br>Show All ▼<br>Date |                           |                          |        |                         |                   |                     |           |                 |                |                    |
| He is Page 1 of 0 is at 10 V        | 7 days ▼<br>Submi                                                                   | t Close                   |                          |        |                         |                   |                     |           |                 | No             | records to display |
| Authorization<br>Number Case Number | Member Last Name Or                                                                 | dering Provider Last Name | Ordering Provider<br>NPI | Status | Case Initiation<br>Date | Procedure<br>Code | Service Description | Site Name | Expiration Date | Correspondence | Upload<br>Clinical |
| x                                   | X                                                                                   | X                         | X                        |        |                         | X                 |                     |           |                 |                |                    |
|                                     |                                                                                     |                           |                          |        |                         |                   |                     |           |                 |                |                    |
| ie ke Page 1 of 0 in pi 10 ▼        |                                                                                     |                           |                          |        |                         |                   |                     |           |                 | No             | records to display |

- CareCore National Portal now includes a Certification Summary tab, to better track your recently submitted cases.
- The work list can also be filtered as seen above.

\_©eviCore healthcare. All Rights Reserved. This presentation contains CONFIDENTIAL and PROPRIETARY information.

40

# **Provider Portal Overview**

Submitting Online Prior Authorization Requests

©eviCore healthcare. All Rights Reserved. This presentation contains CONFIDENTIAL and PROPRIETARY information.

## **Initiating A Request**

| evicere healthcare                                                 |                        |                                              |                                                         |           |                     |                   |                     |  |
|--------------------------------------------------------------------|------------------------|----------------------------------------------|---------------------------------------------------------|-----------|---------------------|-------------------|---------------------|--|
| Home Certification Summary Authorization Lookup Eligibility Lookup | Clinical Certification | Certification Requests In Progress           | MSM Practitioner Performance Summary Portal             | Resources | Manage Your Account | Help / Contact Us | MedSolutions Portal |  |
| Tuesday, November 05, 2019 9:16 AM                                 |                        |                                              |                                                         |           |                     |                   | Log Off             |  |
|                                                                    |                        |                                              |                                                         |           |                     |                   |                     |  |
|                                                                    |                        |                                              |                                                         |           |                     |                   |                     |  |
|                                                                    | v                      | Velcome to the CareCore National Web         | b Portal. You are logged in as                          |           |                     |                   |                     |  |
|                                                                    |                        |                                              |                                                         |           |                     |                   |                     |  |
|                                                                    |                        |                                              |                                                         |           |                     |                   |                     |  |
|                                                                    | Review a summa         | ry of recent certifications >>               |                                                         |           |                     |                   |                     |  |
|                                                                    | Request a clinical     | certification/procedure >>                   |                                                         |           |                     |                   |                     |  |
|                                                                    | Resume a certific      | ation request in progress >> << Did you know | ? You can save a certification request to finish later. |           |                     |                   |                     |  |
|                                                                    | Look up an existi      | ng authorization >>                          |                                                         |           |                     |                   |                     |  |
|                                                                    | Check member el        | igibility >>                                 |                                                         |           |                     |                   |                     |  |
|                                                                    |                        |                                              | .C. 2019 All rights reserved.<br>ms of Use   Contact Us |           |                     |                   |                     |  |

### Choose "request a clinical certification/procedure" to begin a new case request.

## **Select Program**

...... eviCore healthcare · . . . \*

| Home Certification Summary        | Authorization Lookup | Eligibility Lookup Clinical Certific | tion Certification Requests In Progress | MSM Practitioner Performance Summary Portal | Resources | Manage Your Account | Help / Contact Us | MedSolutions Portal |  |
|-----------------------------------|----------------------|--------------------------------------|-----------------------------------------|---------------------------------------------|-----------|---------------------|-------------------|---------------------|--|
| Tuesday, November 05, 2019 9:09 A | М                    |                                      |                                         |                                             |           |                     |                   | Log Off             |  |
|                                   |                      |                                      |                                         |                                             |           |                     |                   |                     |  |

#### **Clinical Certification**

- Please select the program for your certification: Radiology and Cardiology
- Specialty Drugs
- Radiation Therapy Management Program (RTMP)
- Musculoskeletal Management
- Sleep Management
- Lab Management Program
- Durable Medical Equipment(DME)
- Medical Oncology Pathways

#### Cancel Print Continue

Click here for help or technical support

© CareCore National, LLC. 2019 All rights reserved. Privacy Policy | Terms of Use | Contact Us

Select the Program for your certification.

### **Select Provider**

|        | e healthcare                           |                                                                                                    |                                                            |                                                  |                                    |                                             |           |                     |                   |                     |  |
|--------|----------------------------------------|----------------------------------------------------------------------------------------------------|------------------------------------------------------------|--------------------------------------------------|------------------------------------|---------------------------------------------|-----------|---------------------|-------------------|---------------------|--|
| Hom    | e Certification Summ                   | ary Authorization Lookuj                                                                                                    | Eligibility Lookup                                         | <b>Clinical Certification</b>                    | Certification Requests In Progress | MSM Practitioner Performance Summary Portal | Resources | Manage Your Account | Help / Contact Us | MedSolutions Portal |  |
| Tuesda | y, November 05, 2019 9                 | 09 AM                                                                                                    |                                                            |                                                  |                                    |                                             |           |                     |                   | Log Off             |  |
|        | 00000000000000000000000000000000000000 | Clinical Certificatio<br>Select the practitioner or group for<br>If the practitioner, group, or lab fo<br>please visit Manage Your Account t<br>Filter Last Name<br>or NPI:<br>Selected Physician: | whom you want to build a ca<br>or whom you wish to build a | a case is not listed,<br>itioner, group, or lab. |                                    |                                             |           |                     |                   |                     |  |
|        |                                        | Cancel Back Print Continue<br>Click here for help or technical sup                                                                                                    | port                                                       |                                                  |                                    |                                             |           |                     |                   |                     |  |

© CareCore National, LLC. 2019 All rights reserved. Privacy Policy | Terms of Use | Contact Us

### Select the Practitioner/Group for whom you want to build a case.

### **Select Health Plan**

| • •  |                         |                          | • • • • • • • • • • • •                                                                                             | • • • • • • • • • • • • •                                | • • • • • • • • • • • • • • • • • • • • |                                             | • • • • • • • |                     |                   |                     | • • • • |
|------|-------------------------|--------------------------|----------------------------------------------------------------------------------------------------|----------------------------------------------------------|-----------------------------------------|---------------------------------------------|---------------|---------------------|-------------------|---------------------|---------|
| evic | core healthcare         |                          |                                                                                                    |                                                          |                                         |                                             |               |                     |                   |                     |         |
| н    | ome Certification Sum   | nary Authorization Looku | Eligibility Lookup                                                                                                  | <b>Clinical Certification</b>                            | Certification Requests In Progress      | MSM Practitioner Performance Summary Portal | Resources     | Manage Your Account | Help / Contact Us | MedSolutions Portal |         |
| Tue  | sday, November 05, 2019 | :09 AM                   |                                                                                                    |                                                          |                                         |                                             |               |                     |                   | Log Off             |         |
|      | 20% Complete            | Clinical Certificatio    | will be required to upload relevan<br>see build process. Click here for mo<br>would like to build a case. If the he | re information!<br>ealth plan is not shown, please conta | ct the                                  |                                             |               |                     |                   |                     |         |

© CareCore National, LLC. 2019 All rights reserved. Privacy Policy | Terms of Use | Contact Us

Choose the appropriate Health Plan for the case request. If the health plan does not populate, please contact the plan at the number found on the member's identification card.

## **Contact Information**

|          | healthcare              |                              |                        |                               |                                    |                                             |           |                     |                   |                      |
|----------|-------------------------|------------------------------|------------------------|-------------------------------|------------------------------------|---------------------------------------------|-----------|---------------------|-------------------|----------------------|
| Home     | Certification Summa     | ry Authorization Loo         | kup Eligibility Lookup | <b>Clinical Certification</b> | Certification Requests In Progress | MSM Practitioner Performance Summary Portal | Resources | Manage Your Account | Help / Contact Us | Med Solutions Portal |
| Tuesday  | , November 05, 2019 9:0 | 9 AM                         |                        |                               |                                    |                                             |           |                     |                   | Log Off              |
|          |                         | Clinical Certifica           | tion                   |                               |                                    |                                             |           |                     |                   |                      |
|          | 30% Complete            | Provider's Name              | [?]                    |                               |                                    |                                             |           |                     |                   |                      |
| Provider | and NPI                 | Who to Contact               | [?]                    |                               |                                    |                                             |           |                     |                   |                      |
|          |                         | Fax                          | [?]                    |                               |                                    |                                             |           |                     |                   |                      |
|          |                         | Phone                        | [?]                    |                               |                                    |                                             |           |                     |                   |                      |
|          |                         | Ext.                         | [?]                    |                               |                                    |                                             |           |                     |                   |                      |
|          |                         | Cell Phone                   |                        |                               |                                    |                                             |           |                     |                   |                      |
|          |                         | Email                        |                        |                               |                                    |                                             |           |                     |                   |                      |
|          |                         | Cancel Back Print Continue   |                        |                               |                                    |                                             |           |                     |                   |                      |
|          |                         | Click here for help or techn | ical support           |                               |                                    |                                             |           |                     |                   |                      |
|          |                         |                              |                        |                               |                                    |                                             |           |                     |                   |                      |

© CareCore National, LLC. 2019 All rights reserved. Privacy Policy | Terms of Use | Contact Us

### Enter the Provider's name and appropriate information for the point of contact individual.

## **Member Information**

| evic | core<br>solutions | healthcare             |                                                                                                    |                    |                               |                                    |                                             |           |                     |                   |                    |    |
|------|-------------------|------------------------|----------------------------------------------------------------------------------------------------|--------------------|-------------------------------|------------------------------------|---------------------------------------------|-----------|---------------------|-------------------|--------------------|----|
| н    | lome              | Certification Summary  | Authorization Lookup                                                                                                    | Eligibility Lookup | <b>Clinical Certification</b> | Certification Requests In Progress | MSM Practitioner Performance Summary Portal | Resources | Manage Your Account | Help / Contact Us | MedSolutions Porta | al |
| Tue  | sday, N           | lovember 05, 2019 9:09 | AM                                                                                                    |                    |                               |                                    |                                             |           |                     |                   | Log Of             | f  |
| Pr   | rovider an        | 40% Complete<br>d NPI  | Clinical Certification Patient ID: Date Of Birth: Patient Last Name Only: IF THIS IS A MEDICAID MEMBER, PI ELIGIBLITY LOOKUP Cancel Back Print Click here for help or technica | MM/DD/YYYY         | [7]                           |                                    |                                             |           |                     |                   |                    |    |

© CareCore National, LLC. 2019 All rights reserved. Privacy Policy | Terms of Use | Contact Us

### Enter the member information including the Patient ID number, date of birth, and patient's last name. Click "Eligibility Lookup."

## **Clinical Details**

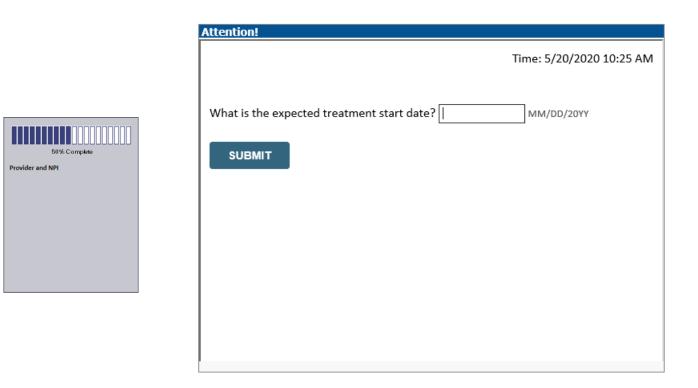

### Enter the expected treatment start date

## **Clinical Details**

| evicence healthcare             |                                                                                                    |                                                          |                                        |                                                  |                                       |
|---------------------------------|----------------------------------------------------------------------------------------------------|----------------------------------------------------------|----------------------------------------|--------------------------------------------------|---------------------------------------|
| Home Certification Summary      | y Authorization Lookup Eligibility Lookup Clinical Certification                                                           | Certification Requests In Progress M                     | SM Practitioner Performance Summary Po | ortal Resources Manage Your Account H            | lelp / Contact Us MedSolutions Portal |
| Tuesday, November 05, 2019 9:09 | AM                                                                                                    |                                                          | v                                      | ay 20, 2020 10:26 AM                             | Log Off                               |
|                                 | Clinical Certification                                                                                                    |                                                          | 32701<br>61796                         |                                                  |                                       |
| 50% Complete                    | This procedure will be performed on . CHANGE                                                                               |                                                          | 61797<br>61798                         | l Service + Diagnosis                            | N                                     |
| Provider and NPI                | Radiation Therapy Procedures Select a Procedure by CPT Code[7] or Description[7]                                           |                                                          | 61799                                  | I Service + Diagnosis                            | 2                                     |
|                                 | RCBREA     Breast Cancer                                                                                                   |                                                          | T RCADRE                               | will be performed on 5/21/2020.                  | CHANGE                                |
|                                 | Diagnosis                                                                                                    |                                                          | RCANAL                                 | Presedures                                       |                                       |
|                                 | Diagnosis Code: C50.412<br>Description: Malignant neoplasm of upper-outer quadrant of left female breast                   |                                                          | R RCBLAD<br>RCBONE                     | apy Procedures                                   |                                       |
|                                 | Change Diagnosis                                                                                                    |                                                          | RCBRAI<br>RCBREA                       | dure by CPT Code[?] or Description[?             | ×                                     |
|                                 | Select a secondary Diagnosis Code (Lookup by Code or Description)<br>Secondary diagnosis is optional for Radiation Therapy |                                                          | RCCERV                                 | r procedure code or type of service?             | Click here                            |
|                                 | LOOKUP                                                                                                    |                                                          | RCCNSN                                 |                                                  |                                       |
|                                 | Cancel Back Print Continue                                                                                                 |                                                          | RCENDO                                 |                                                  |                                       |
|                                 |                                                                                                    | © CareCore National, LLC. 2<br>Privacy Policy   Terms of |                                        | ry Diagnosis Code (Lookup by Code o              | or Description)                       |
| <b>F</b>                        | ten the concertime by                                                                                                    |                                                          | RCHDKL                                 | LOOKUP                                           |                                       |
|                                 | ter the cancer type by                                                                                                    |                                                          | RCHEPA<br>RCKIDN                       | g diagnosis code? Please follow <u>these ste</u> | <u>ps</u>                             |
| CF                              | PT Code (RC Code) or                                                                                                    |                                                          | RCLIVE                                 | dary Diagnosis Code (Lookup by Cod               | e or Description)                     |
| Des                             | cription of Cancer Type                                                                                                    |                                                          | RCMETS<br>RCMUMY                       | sis is optional for Radiation Therapy            | e or bescription,                     |
|                                 | a treated and Diamagia                                                                                                    |                                                          | RCNHDL<br>RCNONC                       |                                                  |                                       |

BACK

being treated, and Diagnosis

associated with the patients

cancer type.

## **Verify Treatment Selection**

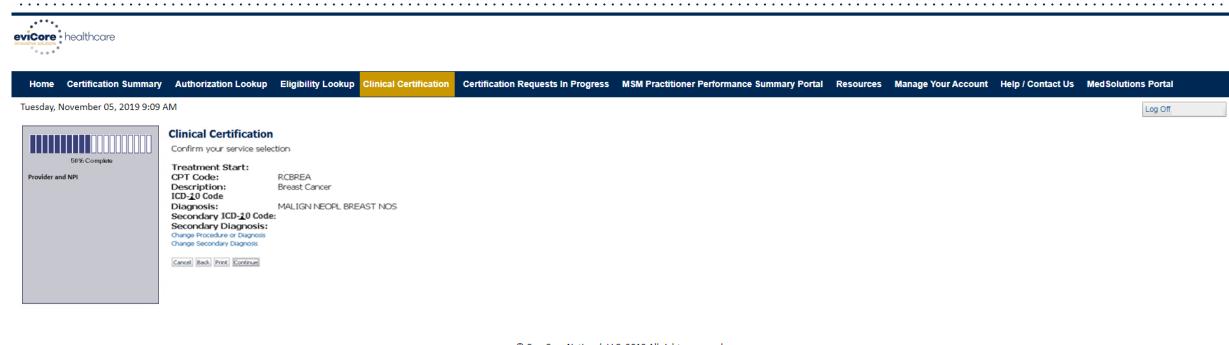

© CareCore National, LLC. 2019 All rights reserved. Privacy Policy | Terms of Use | Contact Us

### Confirm the correct cancer type and diagnosis has been selected.

### **Site Selection**

| Attention!<br>Will treatments be billed under the same TIN as the ordering<br>provider?<br>Yes No | Select the specific site where the testing/treatment will be<br>performed. Select YES if the treatments will be billed under the same<br>TIN as the ordering provider. Select NO if treatments will be billed<br>under a different ordering provider, and search for the different site.                                                                                                    |  |  |  |  |  |
|---------------------------------------------------------------------------------------------------|----------------------------------------------------------------------------------------------------|--|--|--|--|--|
| evicore healthcare                                                                                |                                                                                                    |  |  |  |  |  |
| Home Certification Summ                                                                           | nary Authorization Lookup Eligibility Lookup Clinical Certification Certification Requests In Progress MSM Practitioner Performance Summary Portal Resources Manage Your Account Help / Contact Us Med Solutions Portal                                                                                                    |  |  |  |  |  |
| Tuesday, November 05, 2019 9                                                                      | Log Off                                                                                                    |  |  |  |  |  |
|                                                                                                   | Specific Site Search                                                                                                    |  |  |  |  |  |
| 80% Complete<br>Provider and NPI                                                                  | Specific Size Search<br>Use the fields below to search for specific sites. For best results, search by NPI or TIN. Other search options are by name plus zip or name plus zip or name plus zip or name plus city. You may search a partial site name by<br>entering some portion of the name and we will provide you the site names that most closely match your entry.<br>NPI: Zip Code: Site Name:                                                                                                    |  |  |  |  |  |
| Patient                                                                                           | TIN: City:  City: City: |  |  |  |  |  |
|                                                                                                   | Cannel Back Print                                                                                                    |  |  |  |  |  |
| Service EDIT                                                                                      | Click here for help or technical support                                                                                                    |  |  |  |  |  |
|                                                                                                   | © CareCore National, LLC. 2019 All rights reserved.<br>Privacy Policy   Terms of Use   Contact Us                                                                                                    |  |  |  |  |  |

## **Clinical Collection Process**

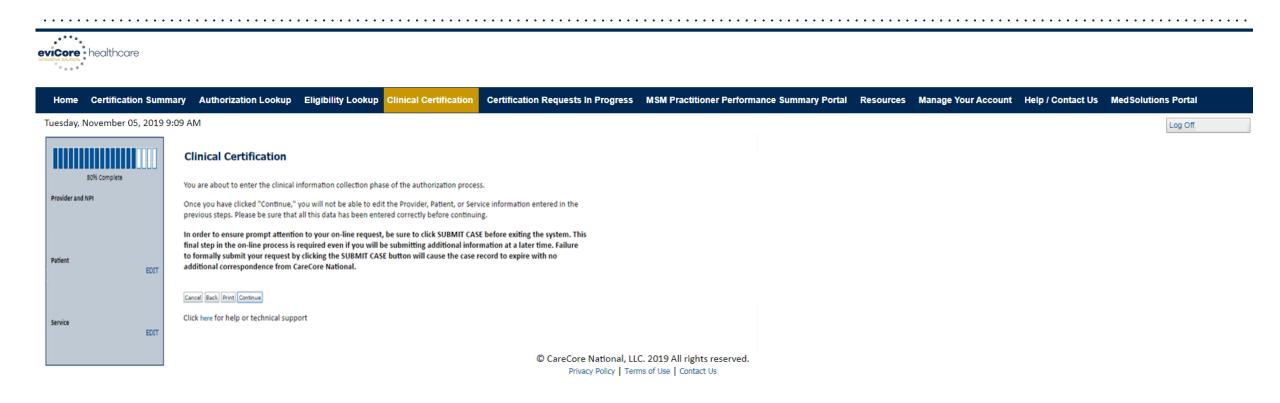

Verify all information entered and make any needed changes prior to moving into the clinical collection phase of the prior authorization process

## **Clinical Collection Process - Urgency Indicator**

| • • • • •    |                     |                           | • • • • • • • • • • • • | • • • • • • • • • • • • • | • • • • • • • • • • • • • • • • • • • • | • • • • • • • • • • • • • • • • • • • • |                       |                         | • • • • • • • • • • • |                     | • • |
|--------------|---------------------|---------------------------|-------------------------|---------------------------|-----------------------------------------|-----------------------------------------|-----------------------|-------------------------|-----------------------|---------------------|-----|
|              | healthcare          |                           |                         |                           |                                         |                                         |                       |                         |                       |                     |     |
| Home         | Certification Sum   | mary Authorization Lookup | Eligibility Lookup      | Clinical Certification    | Certification Requests In Progress      | MSM Practitioner Performance S          | Summary Portal Resour | ces Manage Your Account | Help / Contact Us     | MedSolutions Portal |     |
| Tuesday,     | , November 05, 2019 | 9:09 AM                   |                         |                           |                                         |                                         |                       |                         |                       | Log Off             |     |
|              | 80% Complete        | Clinical Certification    |                         |                           |                                         |                                         |                       |                         |                       |                     |     |
| Provider and | nd NPI              | Yes No                    |                         |                           |                                         |                                         |                       |                         |                       |                     |     |
| Patient      | EDIT                |                           |                         |                           |                                         |                                         |                       |                         |                       |                     |     |
| Service      | EDIT                |                           |                         |                           |                                         |                                         |                       |                         |                       |                     |     |
|              |                     |                           |                         |                           |                                         | C. 2019 All rights reserved.            |                       |                         |                       |                     |     |

## Select an Urgency Indicator and Upload your patient's relevant medical records that support your request.

- Selecting "urgent" results in an expedited review. Such review, however, is conducted in the context the information submitted with limited liability to conduct a p2p (if a case can no be approved)
- Please select urgent for those cases that truly are urgent and not simply for a "quicker" review.
- If a request is selected as urgent, but does not meet guidelines to be considered urgent, the case may be reassigned as routine and follow those time frames.

## **Clinical Collection Process – Pathway Questions**

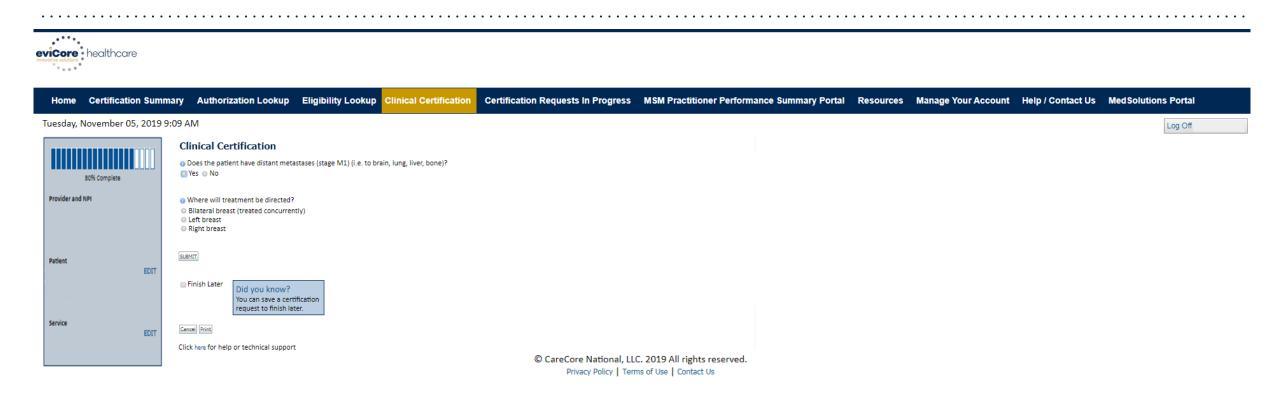

Questions will populate based upon the information provided.

## **Clinical Collection Process – Pathway Questions**

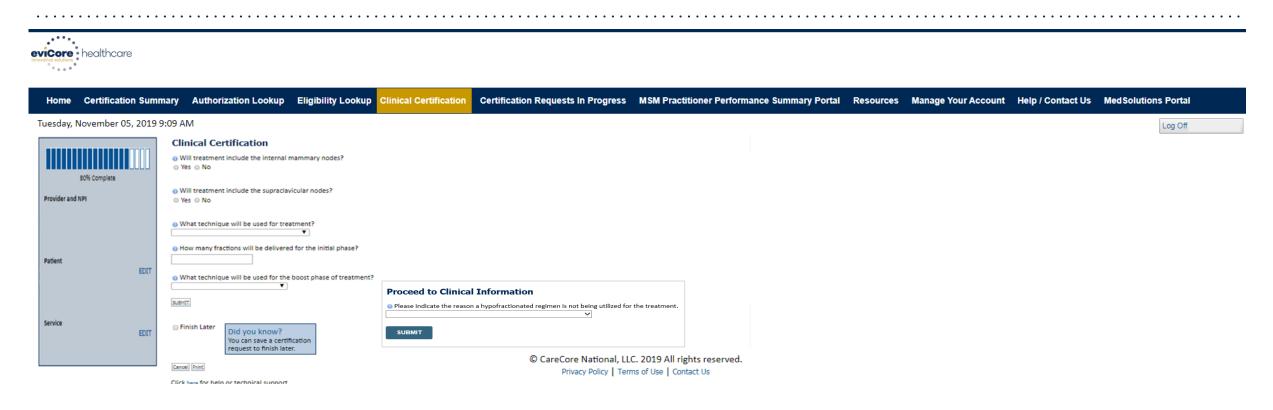

If you need to confirm information you are entering or need to add additional data check "finish later" and then the submit button. You will have two business day to complete the case.

## **Clinical Collection Process – Pathway Questions**

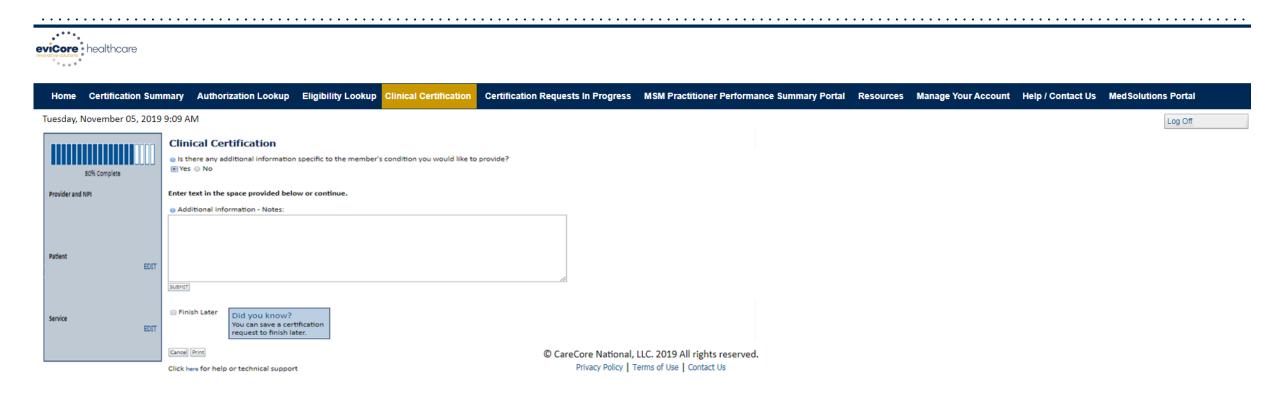

If additional information is required, you will have the option to either free hand text in the additional information box, or you can mark Yes to additional info and click submit to bring you to the upload documentation page.

## **Clinical Collection Process – Clinical Upload**

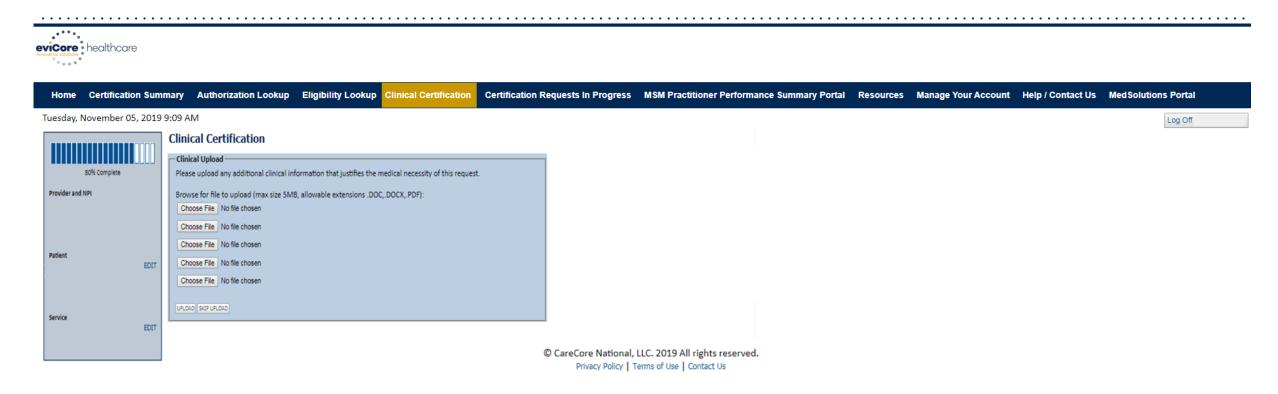

**Providing clinical information via the web is the quickest, most efficient method.** 

### **Clinical Certification Statements**

|                                                                                                    | • • • • • • • • • •  |                        |                                    | •••••••••••••••••••••••••••••••••••••••     | • • • • • • • • | •••••               | • • • • • • • • • • • | • • • • • • •       | •••••    |
|----------------------------------------------------------------------------------------------------|----------------------|------------------------|------------------------------------|---------------------------------------------|-----------------|---------------------|-----------------------|---------------------|----------|
|                                                                                                    |                      |                        |                                    |                                             |                 |                     |                       |                     |          |
| Home Certification Summary Authorization Lookup                                                                                                    | Eligibility Lookup   | Clinical Certification | Certification Requests In Progress | MSM Practitioner Performance Summary Portal | Resources       | Manage Your Account | Help / Contact Us     | <b>Med Solution</b> | s Portal |
| Tuesday, November 05, 2019 9:09 AM                                                                                                    |                      |                        |                                    |                                             |                 |                     |                       |                     | Log Off  |
| Clinical Certification  I acknowledge that the clinical information submitted to surequest is accurate and specific to this member, and that al provided. I have no further information to provide at this times the second second | l information has be |                        |                                    |                                             |                 |                     |                       |                     |          |
| Print SUBMIT CASE                                                                                                    |                      |                        |                                    |                                             |                 |                     |                       |                     |          |
| Click here for help or technical support                                                                                                    |                      |                        |                                    |                                             |                 |                     |                       |                     |          |
|                                                                                                    |                      |                        |                                    |                                             |                 |                     |                       |                     |          |
|                                                                                                    |                      |                        |                                    |                                             |                 |                     |                       |                     |          |
|                                                                                                    |                      |                        |                                    |                                             |                 |                     |                       |                     |          |

© CareCore National, LLC. 2019 All rights reserved. Privacy Policy | Terms of Use | Contact Us

### Acknowledge the Clinical Certification statements, and hit "Submit Case."

## **Clinical Certification – Approval Case Summary**

#### REQUESTED

Phase 1: Complex isodose plan25 Fractions (treatment sessions) Phase 2: Electrons/Photons5 Fractions (treatment sessions)

#### APPROVED

Phase 1: Complex isodose plan25 Fractions (treatment sessions) Phase 2: Electrons/Photons5 Fractions (treatment sessions) As Medically Necessary: Special radiation dosimetry (8 x 77331)

DENIED

#### DENIAL RATIONALE

| Provider Name:<br>Provider Address:                                                        | DR. MICHAEL (MICHAELAN<br>MICHAELAN<br>GREENILL), N. 2003                                                                                              | Contact:<br>Phone Number:<br>Fax Number: |                                  |  |  |  |  |
|--------------------------------------------------------------------------------------------|----------------------------------------------------------------------------------------------------|------------------------------------------|----------------------------------|--|--|--|--|
| Patient Name:<br>Insurance Carrier:                                                        | M0.001 FMM.2<br>0.004                                                                                                    | Patient Id:                              | 1007104000                       |  |  |  |  |
| Site Name:<br>Site Address:                                                                | ELEMAN UNDER ALTERNING<br>UNDER A TOMAS AND AND<br>A STANLA, CA BARAT                                                                                  | Site ID:                                 | 8070                             |  |  |  |  |
| Primary Diagnosis Code:<br>Secondary Diagnosis Code:                                       | R68.89                                                                                                    | Description:<br>Description:             | Other general symptoms and signs |  |  |  |  |
| Date of Service:<br>CPT Code:<br>Authorization Number:<br>Review Date:<br>Expiration Date: | 6/1/2020<br>RCBREA<br>5/20/2020 10:41:09 AM<br>11/16/2020                                                                                              | Description:                             | Breast Cancer                    |  |  |  |  |
| Status:                                                                                    | REQUESTED<br>Phase 1: Complex isodose plan25 Fractions (treatment sessions) Phase 2: Electrons/Photons5 Fractions (treatment sessions)                 |                                          |                                  |  |  |  |  |
|                                                                                            | APPROVED<br>Phase 1: Complex isodose plan25 Fractions (treatment sessions) Phase 2: Electrons/Photons5 Fractions (treatment sessions) As Medically Neo | essary: Special radia                    | tion dosimetry (8 x 77331)       |  |  |  |  |
|                                                                                            | DENIED                                                                                                    |                                          |                                  |  |  |  |  |
|                                                                                            | DENIAL RATIONALE                                                                                                    |                                          |                                  |  |  |  |  |

Once the clinical pathway questions are completed and if the answers have met the clinical criteria, an approval will be issued.

Print the screen and store in the patient's file.

#### REQUESTED

Phase 1: Complex isodose plan25 Fractions (treatment sessions) Phase 2: Electrons/Photons5 Fractions (treatment sessions)

APPROVED

Phase 1: Complex isodose plan25 Fractions (treatment sessions) Phase 2: Electrons/Photons5 Fractions (treatment sessions) As Medically Necessary: Special radiation dosimetry (8 x 77331)

DENIED

DENIAL RATIONALE

CANCEL PRINT CONTINUE

### **Clinical Certification – Pended Case Summary**

#### **Clinical Certification**

| Provider Name:               |         | Contact:     |                                                                       |
|------------------------------|---------|--------------|-----------------------------------------------------------------------|
| Provider Address:            |         | Phone        |                                                                       |
|                              |         | Number:      |                                                                       |
|                              |         | Fax Number:  | ·                                                                     |
| Patient Name:                |         | Patient Id:  |                                                                       |
| Insurance Carrier:           |         |              |                                                                       |
| Site Name:                   |         | Site ID:     | (                                                                     |
| Site Address:                |         |              |                                                                       |
| Primary Diagnosis<br>Code:   | C50.412 | Description: | Malignant neoplasm of<br>upper-outer quadrant of lef<br>female breats |
| Secondary Diagnosis<br>Code: |         | Description: | lemale breats                                                         |
| Date of Service:             |         |              |                                                                       |
| CPT Code:                    | RCBREA  | Description: | Breast Cancer                                                         |
| Authorization<br>Number:     |         |              |                                                                       |
| Review Date:                 |         |              |                                                                       |
| Fundanting Dates             |         |              |                                                                       |
| Expiration Date:             |         |              |                                                                       |

Once the clinical pathway questions are completed and the case has not meet clinical review. The status will reflect pending and at the top "Your case has been sent to Medical Review".

Print the screen and store in the patient's file.

Print Continue

## **Building Additional Cases**

| eviCore  | healthcare                                                                                                    |                      |                        |                                    |                                             |           |                     |                   |                     |
|----------|----------------------------------------------------------------------------------------------------|----------------------|------------------------|------------------------------------|---------------------------------------------|-----------|---------------------|-------------------|---------------------|
| Home     | Certification Summary Authorization Looku                                                                                                    | o Eligibility Lookup | Clinical Certification | Certification Requests In Progress | MSM Practitioner Performance Summary Portal | Resources | Manage Your Account | Help / Contact Us | MedSolutions Portal |
| Tuesday, | November 05, 2019 9:09 AM                                                                                                    |                      |                        |                                    |                                             |           |                     |                   | Log Off             |
| Cli      | inical Certification                                                                                                    |                      |                        |                                    |                                             |           |                     |                   |                     |
| Tha      | nk you for submitting a request for clinical certification. Would you like to:                                                                                                    |                      |                        |                                    |                                             |           |                     |                   |                     |
|          | Return to the main menu<br>Start a new request<br>Resume an in-progress request                                                                                                    |                      |                        |                                    |                                             |           |                     |                   |                     |
| You      | can also start a new request using some of the same information.                                                                                                    |                      |                        |                                    |                                             |           |                     |                   |                     |
| :        | Start a new request using the same:                                                                                                    |                      |                        |                                    |                                             |           |                     |                   |                     |
|          | <ul> <li>Program (Radiation Therapy Management Program)</li> <li>Provider</li> <li>Program and Provider (Radiation Therapy Management Program and</li> <li>Program and Health Plan (Radiation Therapy Management Program and</li> </ul> |                      |                        |                                    |                                             |           |                     |                   |                     |
| (        | 80                                                                                                    |                      |                        |                                    |                                             |           |                     |                   |                     |
| Cano     | al] [Print]                                                                                                    |                      |                        | © CareCore National,               | LLC. 2019 All rights reserved.              |           |                     |                   |                     |
| Clic     | k here for help or technical support                                                                                                    |                      |                        | Privacy Policy   T                 | erms of Use   Contact Us                    |           |                     |                   |                     |

Return to the main menu, resume an in-progress request, or start a new request. You can indicate if any of the previous case information will be needed for the new request.

## **Authorization Lookup Tool**

| • • • • • •                    | • • • • • • • • • •                         | • • • • • • • • • • • • • • | • • • • • • • • • • • |                               |                                    | • • • • • • • • • • • • • • • • • • • •     | ••••      |                     | • • • • • • • • • • • |                     | • |
|--------------------------------|---------------------------------------------|-----------------------------|-----------------------|-------------------------------|------------------------------------|---------------------------------------------|-----------|---------------------|-----------------------|---------------------|---|
| eviCore<br>nnovative solutions | healthcare                                  |                             |                       |                               |                                    |                                             |           |                     |                       |                     |   |
| Home                           | Certification Summa                         | ary Authorization Lookup    | Eligibility Lookup    | <b>Clinical Certification</b> | Certification Requests In Progress | MSM Practitioner Performance Summary Portal | Resources | Manage Your Account | Help / Contact Us     | MedSolutions Portal |   |
| Wednesday                      | y, November 06, 201                         | 9 10:06 AM                  |                       |                               |                                    |                                             |           |                     |                       |                     |   |
|                                | <b>Zation Looku</b><br>Features Implemented | р                           |                       |                               |                                    |                                             |           |                     |                       |                     |   |
| Search by                      | Member Information                          |                             |                       |                               |                                    |                                             |           |                     |                       |                     |   |
| REQUIRED FIELD                 | 05                                          |                             |                       | Search by Authorization       | ion Number/ NPI                    |                                             |           |                     |                       |                     |   |
| Healthplan:                    |                                             | ~                           |                       | REQUIRED FIELDS               |                                    |                                             |           |                     |                       |                     |   |
| Provider NPI:                  |                                             |                             |                       | Provider NPI:                 | ×                                  |                                             |           |                     |                       |                     |   |
|                                |                                             |                             |                       | Auth/Case Number:             |                                    |                                             |           |                     |                       |                     |   |
| Patient ID:                    |                                             |                             |                       | Search                        |                                    |                                             |           |                     |                       |                     |   |
| Patient Date                   |                                             | MM/DD/YYYY                  |                       |                               |                                    |                                             |           |                     |                       |                     |   |
|                                |                                             |                             |                       |                               |                                    |                                             |           |                     |                       |                     |   |
| OPTIONAL FIELD                 | DS .                                        |                             |                       |                               |                                    |                                             |           |                     |                       |                     |   |
| Case Number                    | r:                                          |                             |                       |                               |                                    |                                             |           |                     |                       |                     |   |
| or                             |                                             |                             |                       |                               |                                    | LC. 2019 All rights reserved.               |           |                     |                       |                     |   |
| Authorization                  | Number:                                     | ×                           |                       |                               | Privacy Policy   Te                | erms of Use   Contact Us                    |           |                     |                       |                     |   |
|                                |                                             |                             |                       |                               |                                    |                                             |           |                     |                       |                     |   |

### Select Search by Authorization Number/NPI. Enter the provider's NPI and authorization or case number. Select Search.

You can also search for an authorization by Member Information, and enter the health plan, Provider NPI, patient's ID number, and patient's date of birth.

### **Search Results and Electronic Clinical Upload Feature**

Home Authorization Lookup Eligibility Lookup Clinical Certification Certification Requests In Progress MSM Practitioner Performance Summary Portal

#### New Security Features Implemented

| Authorization Number: NA |                                 |  |  |  |  |  |  |
|--------------------------|---------------------------------|--|--|--|--|--|--|
| Case Number:             |                                 |  |  |  |  |  |  |
| Status:                  | Additional Information Required |  |  |  |  |  |  |
| Approval Date:           |                                 |  |  |  |  |  |  |
| Service Code:            |                                 |  |  |  |  |  |  |
| Service Description:     |                                 |  |  |  |  |  |  |
| Site Name:               |                                 |  |  |  |  |  |  |
| Expiration Date:         |                                 |  |  |  |  |  |  |
| Date Last Updated:       | 9/15/2017 10:45:49 AM           |  |  |  |  |  |  |
| Correspondence:          | VIEW CORRESPONDENCE             |  |  |  |  |  |  |
| Clinical Upload:         | UPLOAD ADDITIONAL CLINICAL      |  |  |  |  |  |  |
|                          |                                 |  |  |  |  |  |  |

The authorization will then be accessible to review. To print authorization correspondence, select View Correspondence. Additional Clinical can also be uploaded here.

\_ ©eviCore healthcare. All Rights Reserved. This presentation contains CONFIDENTIAL and PROPRIETARY information.

63

#### eviCore healthcare MSM Prac Pert. Sur Tuesday, May 19, 2020 11:04 AM LOG OT (SHANINTG Authorization Lookup Authorization Number: Case Number: P2P AVAILABILITY Status: Donice • P2P Status: ALL POST DECISION OPTIONS Approval Date Service Code 7214R MRI LUMBAR SPINE W/O CONTRAST Service Description Site Name: **Expiration** Date 4/28/2020 6:22:32 PN Date Last Updated: UPLOADS & FAXES Correspondence ٠ Procedures Procedur Descripti Oty Requested Oty Approved Mod Magnetic Resonance Imaging (MRI), a special kind of picture of your lower back without contrast (dye) 72148 Authorization Lookup PRINT Authorization Number: NA Case Number: P2P AVAILABILITY Status: Denied P2P Status: Authorization Number: NA Request Peer to Peer Consultation Denied Post-decision options for this case have been exhausted or are not delegated to eviCore. You may continue to schedule a Peer to Peer discussion for this case but it will be considered consultative only and the original decision P2P Eligibility Result: cannot be modified. ALL POST DECISION OPTIONS

### **Self-Service Peer to Peer Scheduling Feature**

- eviCore's scheduling system takes into consideration all case logic needed to determine if a case is eligible for a Peer to Peer conversation (P2P)
- Search for an authorization to determine if a case is eligible for a P2P
- If the case is eligible for a P2P, a link will display, allowing scheduling without any additional messaging

Pay attention to any messaging that displays. In some instances, a P2P is allowed, but the case decision cannot be changed. Instead, a Consultative Only P2P can be scheduled. The "All Post Decision Options" button will display any other action that may be taken.

Case Number:

P2P Status:

Status:

## **Eligibility Lookup Tool**

| ·····    | healthcare               |                                  |                               |                                    |                                             |           |                     |                   | <u></u>              |
|----------|--------------------------|----------------------------------|-------------------------------|------------------------------------|---------------------------------------------|-----------|---------------------|-------------------|----------------------|
| Home     | Certification Summary    | Authorization Lookup Eligibility | Lookup Clinical Certification | Certification Requests In Progress | MSM Practitioner Performance Summary Portal | Resources | Manage Your Account | Help / Contact Us | MedSolutions Portal  |
| Wednesda | y, November 06, 2019 10: | 14 AM                            |                               |                                    |                                             |           |                     |                   | Log Off (PEWITT1996) |
| Eligibi  | ity Lookup               |                                  |                               |                                    |                                             |           |                     |                   |                      |

Health Plan: Patient ID: Member Code: Cardiology Eligibility: Radiology Eligibility: Radiation Therapy Eligibility: MSM Pain Mgt Eligibility: MSM Pain Mgt Eligibility: Medical necessity determination required. Sideo Management Eligibility: Medical necessity determination required.

#### Print Done Search Again

#### Click here for help or technical support

CONFIDENTIALITY NOTCE: Certain portions of this website are accessible only by authorized users and unique identifying credentais, and may contain confidential or privileged information. If you are not an authorized recipient of the information, you are hereby notified that any access, disclosure, copying, distribution, or use of any of the information contained in the code-accessed portions is STRICTUP POHIBITED.

© CareCore National, LLC. 2019 All rights reserved. Privacy Policy | Terms of Use | Contact Us

### You may also confirm the patient's eligibility by selecting the Eligibility Lookup tool.

©eviCore healthcare. All Rights Reserved. This presentation contains CONFIDENTIAL and PROPRIETARY information.

### **Prior Authorization Call Center – 866.743.9630**

Our call centers are open from 7:00 a.m. to 7:00 p.m. (local time). Providers can contact our call center to do one of the following:

- Request Prior Authorization
- Check Status of existing authorization requests
- Discuss questions regarding authorizations and case decisions
- Change facility or CPT Code(s) on an existing case
- Request to speak to a clinical reviewer
- Schedule a clinical consultation with an eviCore Medical Director

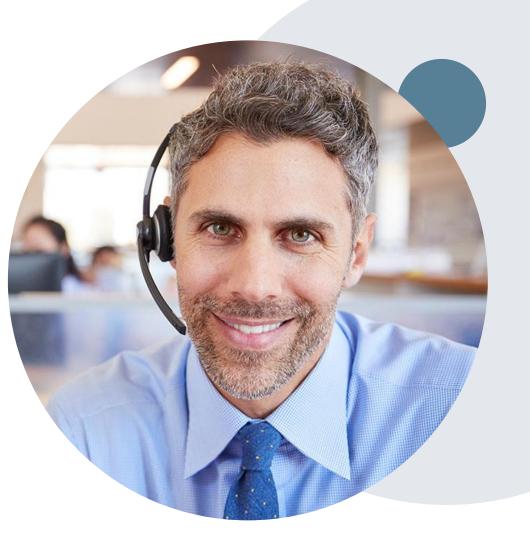

### **Web Support Services**

The quickest, most efficient way to request prior authorization is through our provider portal. We have a dedicated Web Support specialists that can assist providers in navigating the portal and addressing any web related issues during the online submission process.

To speak with a Web Specialist, call (800) 646-0418 (Option #2) or email portal.support@evicore.com

### **Online Resources**

- You can access important tools, health plan specific contact information and resources at <u>www.evicore.com</u>
- Select the Resources tab to view Clinical Guidelines, Online Forms, and more.
- The Quick Reference Tool can be found by clicking the resources tab then select Find Contact Information, under the Learn How to section. Simply select the Health Plan and Solution to populate the contact phone and fax numbers as well as the appropriate legacy portal to utilize for case requests.

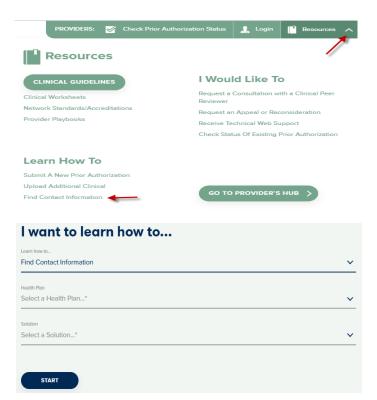

### **Client and Provider Services**

eviCore healthcare has a dedicated Client and Provider Services team to address provider related requests and concerns. In most instances, this team can provide a resolution within 24-48 hours from the date the request was submitted. Here are some common requests that can be sent to our Client and Provider Services team for assistance:

- · Questions regarding Accuracy Assessment, Accreditation, and/or Credentialing
- · Requests for an authorization to be resent to the health plan
- Consumer Engagement Inquiries
- Eligibility issues (member, rendering facility, and/or ordering physician)
- Issues experienced during case creation
- Reports of system issues

### How to Contact our Client and Provider Services team

**Phone:** 1 (800) 646 - 0418 (option 4)

Email: ClientServices@evicore.com

For prompt service, please have all pertinent information available when calling Client Services. If emailing, make sure to include a description of the issue with member/ provider/case details when applicable. Outside of normal business hours, please e-mail Client Services with your inquiry.

eviCore uses the Cherwell Ticketing System for all email inquiries. You will be assigned a ticket number starting with T. This number will identify a specific issue which you have provided for review.

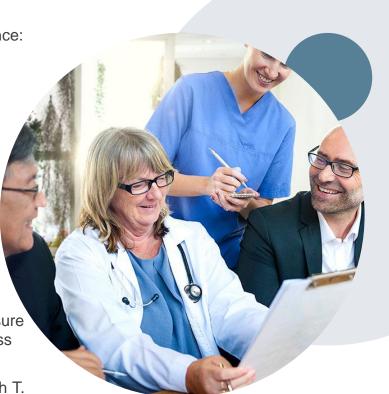

### **BCBSAZ Provider Resource Page**

The BCBSAZ provider resource page includes helpful resources:

- Frequently Asked Questions
- Program Overview
- Code Lists
- Clinical Guidelines
- Clinical Worksheets

To access the page, please visit

www.evicore.com/resources/healthplan/azblue

Provider Enrollment Questions – Contact BCBSAZ Provider Assistance at 602-864-4320 or 1-800-232-2345

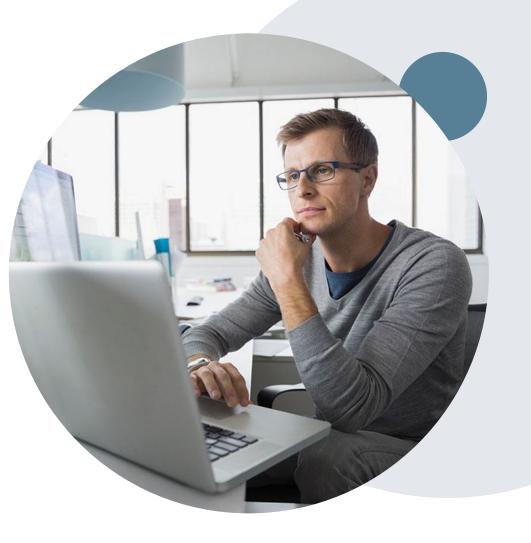

### **Customized Provider Resource Page**

### www.evicore.com/resources/healthplan/azblue

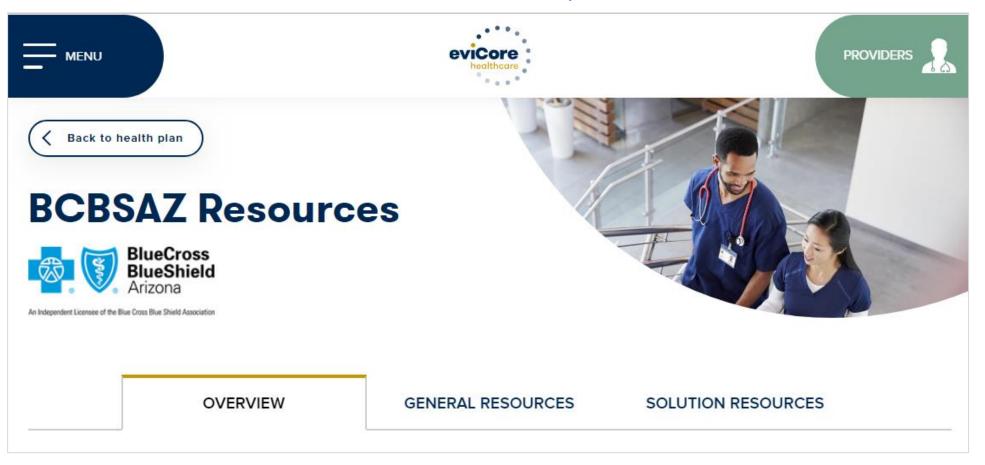

Access clinical guidelines, code lists, clinical worksheets, and other helpful resources for the BCBSAZ eviCore programs.

©eviCore healthcare. All Rights Reserved. This presentation contains CONFIDENTIAL and PROPRIETARY information.

Questions for eviCore? Contact Client Services at <u>ClientServices@eviCore.com</u> or call 1-800-646-0418 (option 4)

Questions for BCBSAZ? Contact Provider Assistance at 602-864-4320 or 1-800-232-2345

### **Thank You!**

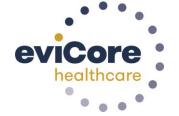

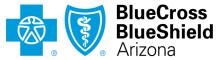

An Independent Licensee of the Blue Cross Blue Shield Association